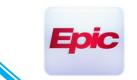

#### Sending a Link to Patient or Third Party Users

If the patient is not able to login to MyChart or if the Provider wants a 3<sup>rd</sup> party user to join the video visit, you can send a video link to the individual

Login Canto/Haiku (IOS or Android), search for the patient

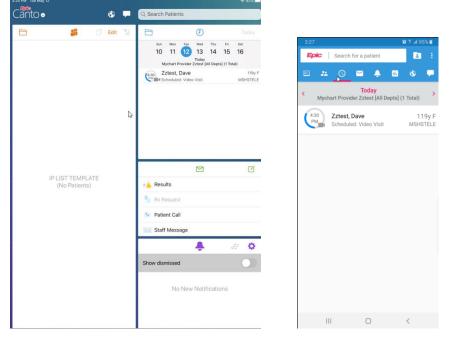

 If the patient cannot login to MyChart to connect <u>the practice will need to arrive the patient</u> <u>manually</u>. This will bypass the patient having to complete the eCheck-In

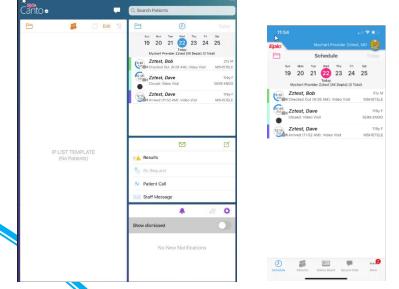

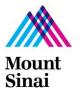

- Please contact your practice administration for more information on the required workflow to arrive these visits and provide patients the necessary paperwork.
- Open the encounter, click on the Telemed Icon tab  $\rightarrow$  Launch Video

| <back< th=""><th>2</th><th>Zztest, Dave<br/>119y F 10/24/1900 E334549<br/>PCP: No PCP on file<br/>Address: 360 W 22ND, NEW YORK NY 10011</th><th>Allergies<br/>Penicilin</th><th>Medications<br/>No medications</th><th><b>Epic</b><br/>/ 1</th><th></th><th></th></back<> | 2              | Zztest, Dave<br>119y F 10/24/1900 E334549<br>PCP: No PCP on file<br>Address: 360 W 22ND, NEW YORK NY 10011 | Allergies<br>Penicilin | Medications<br>No medications | <b>Epic</b><br>/ 1 |                                                                                                    |                                                          |
|----------------------------------------------------------------------------------------------------|----------------|----------------------------------------------------------------------------------------------------|------------------------|-------------------------------|--------------------|----------------------------------------------------------------------------------------------------|----------------------------------------------------------|
|                                                                                                    |                |                                                                                                    |                        |                               |                    | 11:57<br>Saturna Saturna | • III ♥ ■<br>e<br>10/24/1900 119y F<br>IEW YORK NY 10011 |
|                                                                                                    |                |                                                                                                    |                        |                               |                    | Telen                                                                                                    | ned                                                      |
|                                                                                                    |                | No one has jo<br>Lat udded 7/2<br>Check /<br>Launch                                                        | Again                  |                               |                    | No one has jo<br>Last updated 7/2<br>Check                                                                                                    |                                                          |
|                                                                                                    |                |                                                                                                    |                        |                               |                    | Launch                                                                                                    | Video.                                                   |
|                                                                                                    | PL.<br>Results | Notes Notes Entry Modia Order                                                                              |                        | rges Monitor Hand             |                    | Carlo Team Orders Carlo                                                                                                    | Links Telemod                                            |

• The video web application will open on your default web-browser

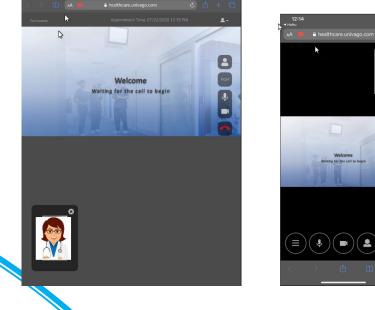

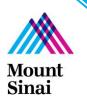

 Click on Participants on the upper left side of your Ipad browser or on Haiku devices click on 3 line button on the bottom of your screen

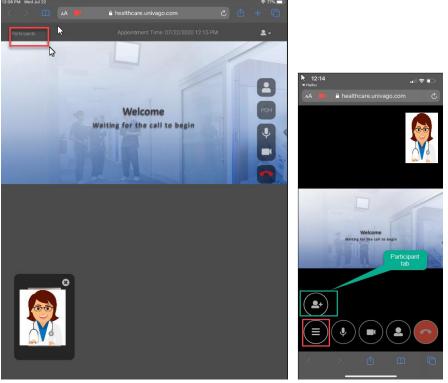

Once clinician click on button with three lines, participant tab will appear

• Right below Participants, select **Invite Type**. The provider will have the option to send an email or text to the patient to connect to the video visit

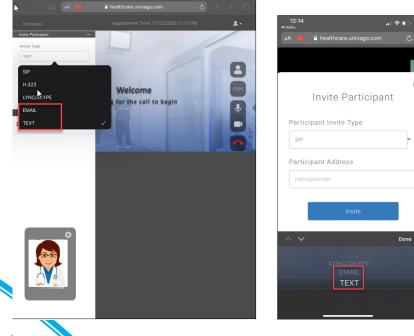

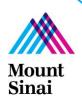

• Fill out the required info, click **Invite** and an invitation will be sent out

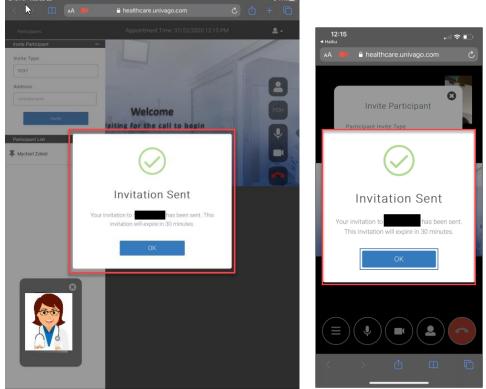

Mount Sinai

• The patient or 3<sup>rd</sup> party user will receive a notification on their device, that will have Mount Sinai Health System specified

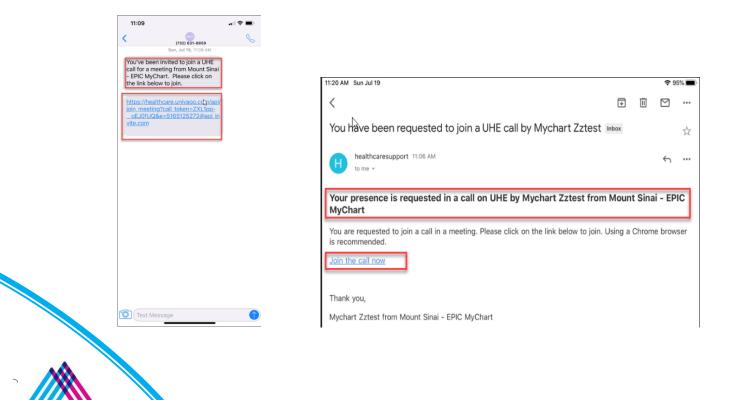

• User will click the link provided on the text or email. It will open up a webpage on their device, the site will ask for permission to use your microphone and camera for the visit. Select **Allow** 

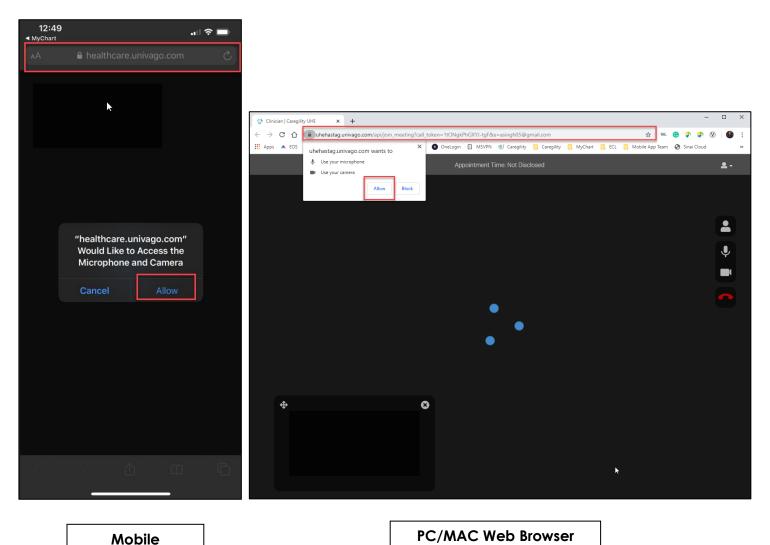

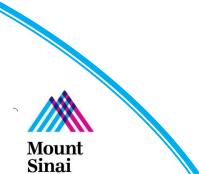

• Once the user selects Allow, they will then be connect to the video visit, for better pic please ask the patient to hold the phone in Landscape mode.

Ep

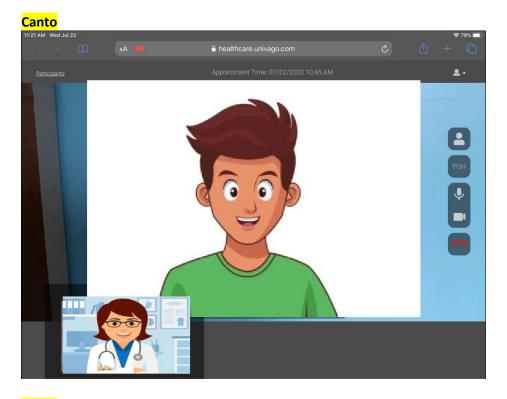

<mark>Haiku</mark>

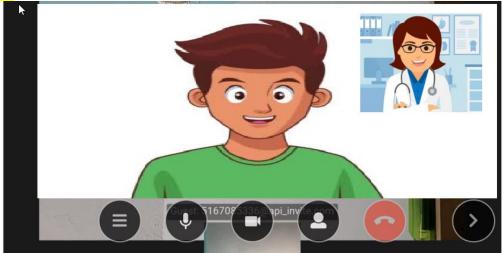

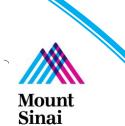